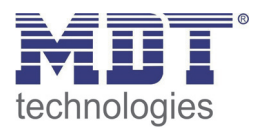

11/2013

Technical Manual MDT Multimedia Gateway

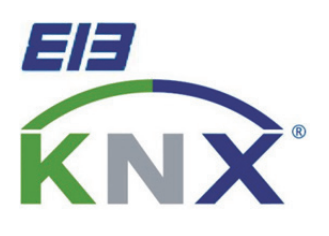

SCN-MMG01.01

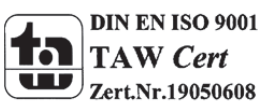

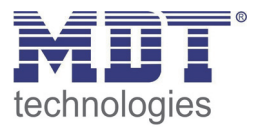

## 1 Content

÷

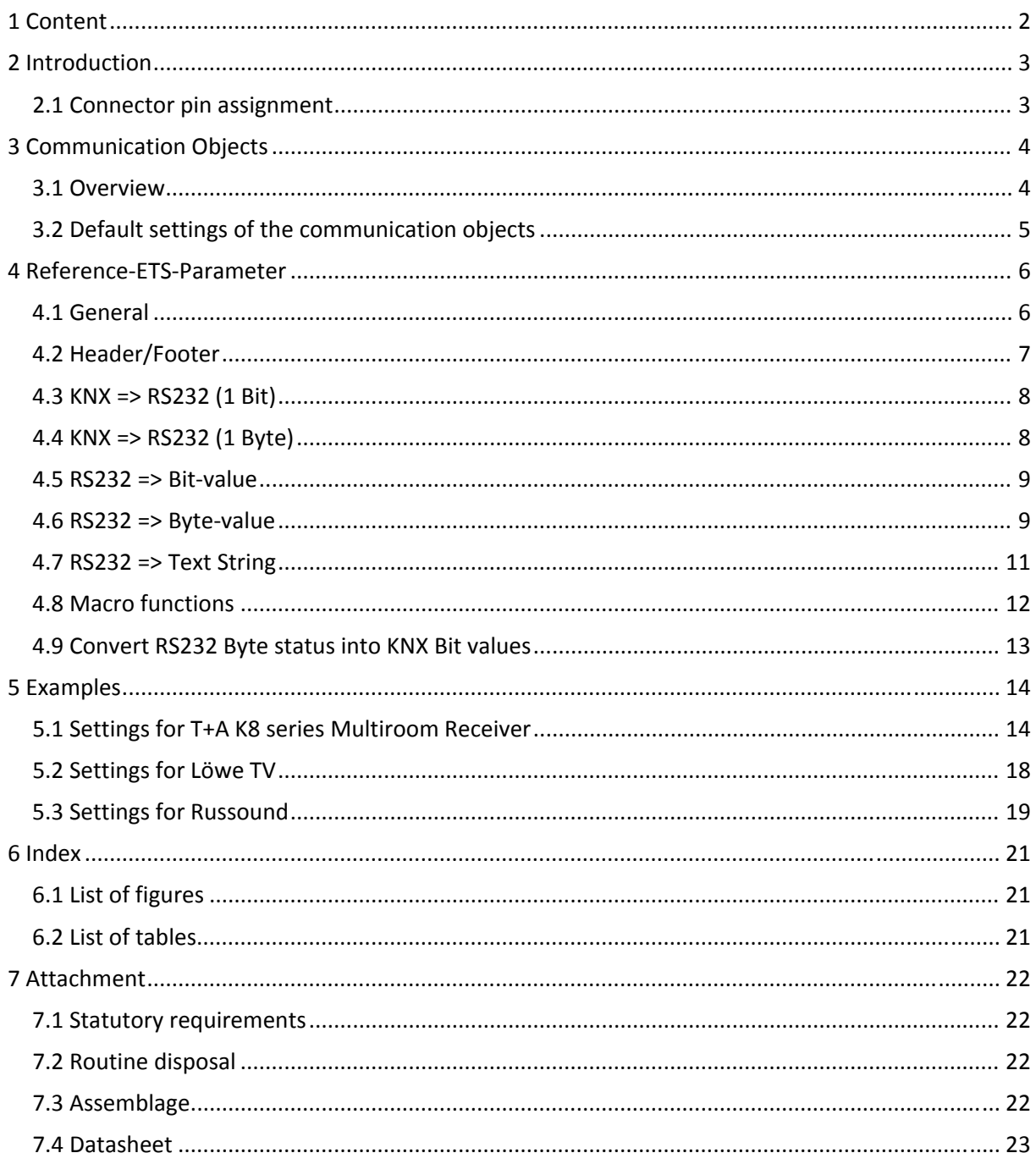

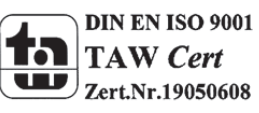

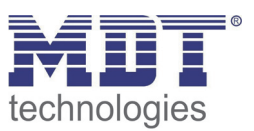

## **2 Introduction**

The MDT Multimedia Gateway offers possibilities for connecting Multimedia devices to the KNX‐Bus. Connection between Multimedia Gateway and Multimedia device is established by a RS232 interface, which is included in delivery.

The Gateway offers prepared settings for devices of the Companies Russound, Löwe TV and the T+A K8 series. Via the setting Universal Plaintext and Universal Hex other devices with the appropriate data format can be controlled.

## **2.1 Connector pin assignment**

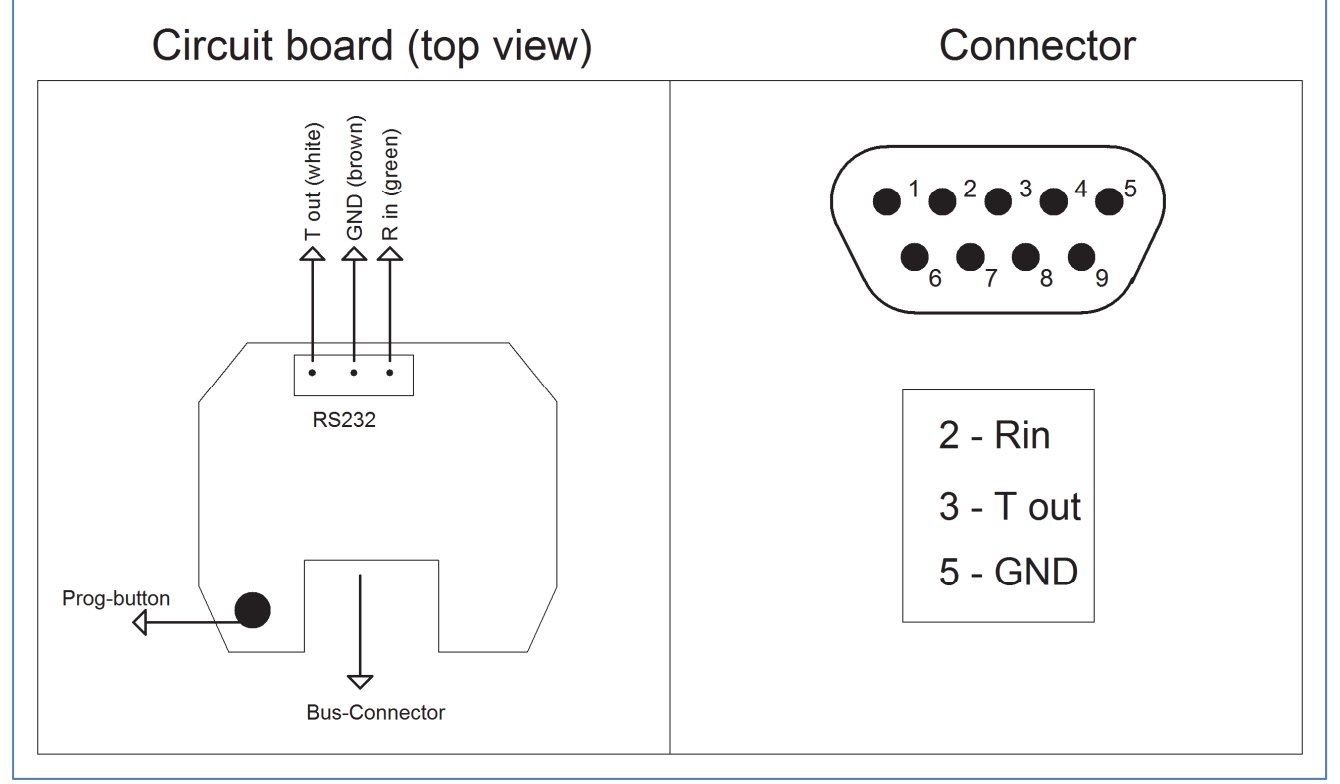

**Figure 1: Connector pin assignment**

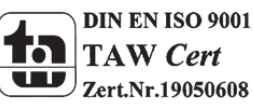

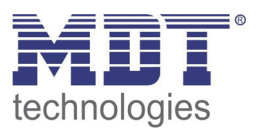

# **3 Communication Objects**

### **3.1 Overview**

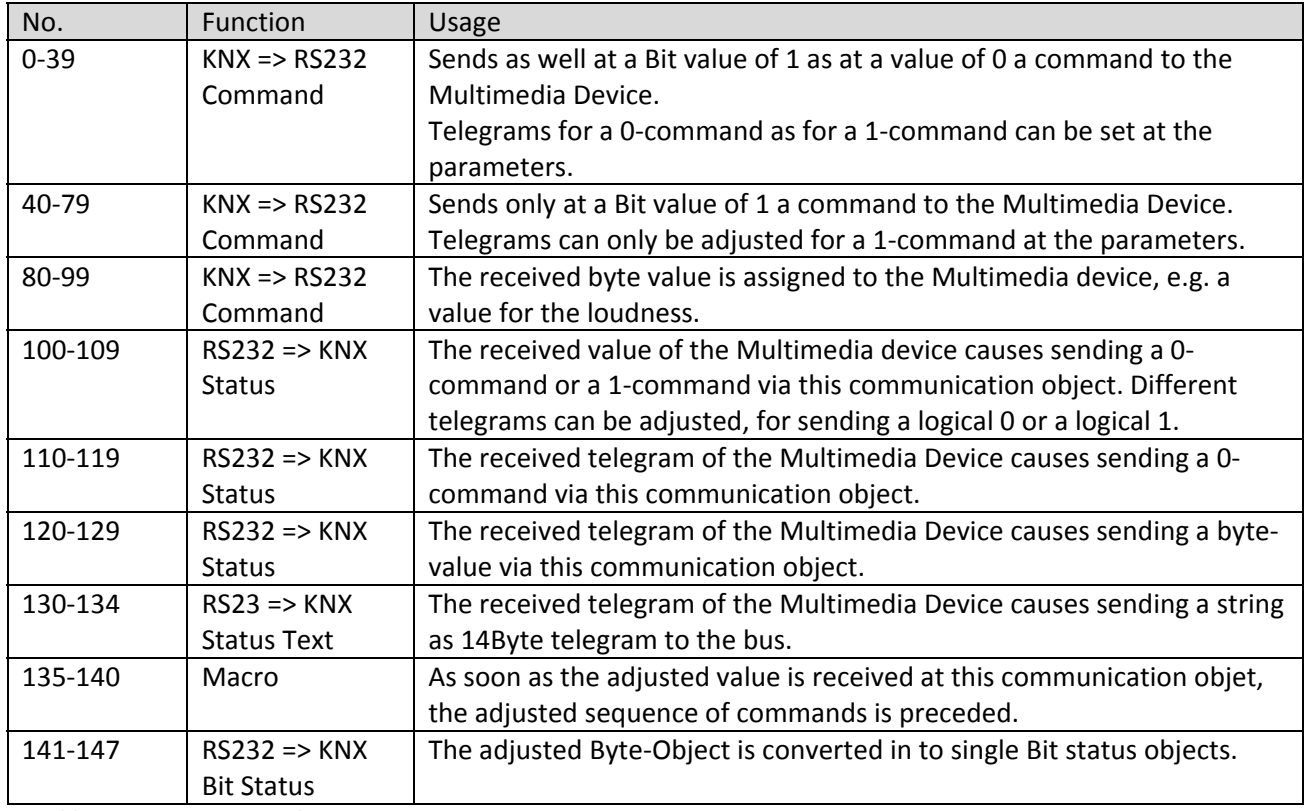

**Table 1: Communication objects**

![](_page_3_Picture_6.jpeg)

![](_page_4_Picture_0.jpeg)

## **3.2 Default settings of the communication objects**

![](_page_4_Picture_539.jpeg)

The following chart shows the Default settings of the communication objects:

**Table 2: Default settings of the communication objects**

You can see the default values for the communication objects from the upper chart. According to requirements the priority of the particular communication objects as well as the flags can be adjusted by the user. The flags allocates the function of the objects in the programming thereby stands C for communication, R for Read, W for write, T for transmit and U for update.

![](_page_4_Picture_7.jpeg)

![](_page_5_Picture_1.jpeg)

## **4 Reference‐ETS‐Parameter**

### **4.1 General**

The following figure shows the general settings:

![](_page_5_Picture_191.jpeg)

At this menu the general settings of the device must be recorded. If one of the predefined producers is in use, this producer can be adjusted at this menu. There are predefined commands available for this producer, which can be used directly. The settings for the transfer should be made form the manual of the device.

![](_page_5_Picture_8.jpeg)

**Figure 2: General settings**

![](_page_6_Picture_1.jpeg)

## **4.2 Header/Footer**

#### The following figure shows the settings for the Header and the Footer of the telegram:

![](_page_6_Picture_384.jpeg)

**Figure 3: Header and Footer**

Because most of the producer use a fixed device identification at the begin and the end of the device as well as a Checksum at the end, up to three header and footer can be adjusted. The Header is put in front of the telegram and the footer is put at the end of the telegram.

Which Header and Footer shall be used can be adjusted for each group of telegrams.

There are two predefined settings for calculating the checksum: T+A/Metz and Russound.

The checksum of T+A/Metz devices is calculated as follows: (Sum Byte 1‐5)/0xFF.

The checksum of Russound devices is calculated as follows: (Sum of all command bytes + decimal value 6) masked with 0xF7.

If other checksums shall be used, the checksum at the Header Footer menu must be deactivated and must be calculated for every command individually.

![](_page_6_Picture_12.jpeg)

**DIN EN ISO 9001 TAW** Cert Zert.Nr.19050608

![](_page_7_Picture_1.jpeg)

### **4.3 KNX => RS232 (1 Bit)**

![](_page_7_Picture_457.jpeg)

The following figure shows the available settings for 1 Bit communication objects:

**Figure 4: KNX => RS232 (1 Bit)**

The Group of the objects from 0 to 39 can transmit telegrams to the multimedia device as well at a 0command as at a 1‐command. The Group of the objects from 40 to 79 can transmit telegrams to the multimedia device only at a 1‐command.

The transmitted telegram contains of the adjusted Header (here H1) + the adjusted telegram + the adjusted Footer (here F1).

### **4.4 KNX => RS232 (1 Byte)**

The following figure shows the available settings for 1 Byte communication objects:

![](_page_7_Picture_458.jpeg)

**Figure 5: KNX => RS232 (1 Byte)**

Received byte values from the KNX-Bus can be transmitted to the multimedia device via the objects 80‐99.

The character string "%1" in the telegram indicates that the Byte value is calculated into a relative value from 0 to 100% and transmitted as this to the device. The character string "#1" in the telegram indicates that the Byte value is transmitted directly as absolute value to the device. At this setting the KNX value is limited to 100.

![](_page_7_Picture_14.jpeg)

![](_page_8_Picture_1.jpeg)

### **4.5 RS232 => Bit‐value**

The following figure shows the available settings for the sending of 1 Bit KNX-status objects at defined telegrams:

![](_page_8_Picture_327.jpeg)

**Figure 6: RS232 = > Bit‐value**

At the objects 100 to 109 telegrams can be adjusted as well for sending a logical 0 and a logical 1. At the objects 110 to 119 telegrams can only be adjusted for sending a logical 1.

The whole telegram, with Header and Footer, must be adjusted for the status objects. The Header and Footer functions are not used at this group. Hex values which should not be evaluated must be entered with "##".

### **4.6 RS232 => Byte‐value**

The following figure shows the available settings for the sending of 1 Byte KNX-status objects at defined telegrams:

![](_page_8_Picture_328.jpeg)

**Figure 7: RS232 = > Byte‐value**

![](_page_8_Picture_12.jpeg)

![](_page_9_Picture_1.jpeg)

For adjusting the telegram following options are available:

- %x The data is transmitted to the object  $120 + x$  (x = 0-9) as percental value (0-100%)
- #x
- The data is transmitted to the object  $120 + x$  (x = 0-9) directly (0-255)
- ##

The data byte is not evaluated

- \$x
	- String/Text data are transmitted to the object 130 + x
- \$L

Adjustment of the length of the evaluating string

• \$\$ The string is not evaluated

By using the options, the telegram, which contains several data, can be evaluated according to the specific wishes.

Additional the following settings can be adjusted:

- String/Text contains indicates if a String/Text is included in the telegram
- Text length contains in data indicates if an information of the length of the character string is included in the telegram
- Text length reduce by indicates if the text shall be shortened, e.g. for fading out the Checksum Example: The information of the length in the telegram is 10, but this information contains parts of the command, so the real length of the text must be shortened by 2.
- Text option

indicates if character strings which are longer than 14 Byte shall be shortened or transmitted to the next telegram.

Example: The data has a length of 20Byte. By using the option, object 130 can display the first 14 Byte and object 131 can display the last 6 Byte.

Because as well at the options as at the settings possibilities for forwarding telegrams are available, it must be kept in mid which objects are already in use.

The adjusted command 01\$L64#0#1\$0 refers to T+A K8 and has the following meaning:

- 01 --> Header of the command
- \$L means that the telegram transmit the length of the string at this place
- 64 --> according to T+A documentation the Status 1 is evaluated
- #0 means that the status byte 1 is transmitted to object 120
- #1 means that the status byte 2 is transmitted to object 121
- \$0 means that the string is transmitted to object 130

Comprehensive examples for T+A are available at **5.1 Settings for T+A K8 series Multiroom Receiver.**

![](_page_9_Picture_30.jpeg)

![](_page_10_Picture_1.jpeg)

### **4.7 RS232 => Text String**

The following figure shows the available settings for sending 14 Byte Text‐Strings:

![](_page_10_Picture_674.jpeg)

**Figure 8: RS232 => Text String**

The following options are available for the adjusted telegram:

- $\bullet$   $5x$ 
	- String Data is transmitted to the object 130 + x
- $\bullet$  \$L

Adjustment of the length of the string which shall be evaluated

- $\bullet$  ##
	- Data byte will not be evaluated
- $$#$

String will not be evaluated

By using the options it is possible to analyze and demount the telegram according the specific wishes. Additional the following settings can be done:

#### Text length contains in data

indicates if information about the length of the string is included in the telegram

o if yes: Text length reduce by

indicates if the text shall be shortened, e.g. for fading out the checksum

o if no: Exact length

adjustment of the length of the text

 Text option indicates if strings, which are longer than 14 Byte shall be shortened or transmitted to the next objects

Because as well at the options as at the settings possibilities for forwarding telegrams are available, it must be kept in mid which objects are already in use.

Also from the fuction RS232 => Byte-value, values can be transmitted to this group.

The adjusted command 01\$L64#0#1\$0 refers to T+A K8 and has the following meaning:

- 01 --> Header of the command
- SL means that the telegram transmit the length of the string at this place
- 64 --> according to T+A documentation the Status 3 is evaluated
- \$1 means that the string is transmitted to object 131

Comprehensive examples for T+A are available at **5.1 Settings for T+A K8 series Multiroom Receiver.**

![](_page_10_Picture_31.jpeg)

![](_page_11_Picture_0.jpeg)

### **4.8 Macro functions**

![](_page_11_Picture_224.jpeg)

The following figure shows the available settings for the macro functions:

**Figure 9: Macro functions**

The Macro functions enable the sequential sending of multiple commands via activating one object. Up to 7 commands can be selected for each macro.

For selecting the commands, the objects 0‐99 are available. Each object can be called with an individual adjusted value. The byte values are transmitted 1:1 and will not be calculated into a relative value.

Additional can be selected which value (0/1) activates the macro function.

![](_page_11_Picture_9.jpeg)

![](_page_12_Picture_1.jpeg)

## **4.9 Convert RS232 Byte status into KNX Bit values**

#### The following figure shows the available settings for this parameter:

![](_page_12_Picture_278.jpeg)

This function enables converting a byte status, which is sent from the Multimedia Device and contains several states, into individual bit values. The received byte value is divided into 8 Bit‐values and the Bit 0 is sent to object 140, the Bit 1 to object 141.

![](_page_12_Picture_279.jpeg)

![](_page_12_Picture_7.jpeg)

![](_page_13_Picture_0.jpeg)

## **5 Examples**

### **5.1 Settings for T+A K8 series Multiroom Receiver**

The settings of the parameter are described according to an example:

![](_page_13_Picture_457.jpeg)

**Table 3: Telegram Example**

#### End of the telegram via the telegram:

![](_page_13_Picture_458.jpeg)

**Figure 11: Example 1, general settings**

At this example, the length of the telegram is transmitted at the second byte, so the position of length specification is assigned to 2.

To the end of the telegram (without checksum) are 3 bytes remaining (Offset of length specification = 3). So the whole length of the telegram is defined. The data end (timeout) can be adjusted to the minimum value, because the baud rate of the RS232 is 115200, which makes crossovers of telegrams impossible.

 The telegram example contains start values before the command and end values after the command. These values are adjusted for the Header and Footer.

![](_page_13_Picture_459.jpeg)

**Figure 12: Example 1 ‐ Settings for Header**

At first the length of the Header must be adjusted. Now a value for the Header can be assigned, here 0103C4.

![](_page_13_Picture_16.jpeg)

## Technical Manual Multimedia Gateway SCN‐MMG01.01

![](_page_14_Picture_1.jpeg)

![](_page_14_Picture_558.jpeg)

**Figure 13: Example 1 ‐ Setting for Footer**

At first the length of the Footer must be adjusted, here 1 Byte. Now the value from the example, Byte 6, must be signed in.

The checksum is calculated via the software by choosing the option T+A/Metz. You have not to sign in the End mark, because the length of the telegram is adjusted via the general settings.

- For proceeding a command via 1 Bit object, a command from the manual of T+A Amplifier with the address 0xC4 must be signed into the parameter "Bit Object 0‐39: KNX=>RS232 Value 0/1". Here the value 0x57 must be signed in for this parameter, which switches the device on or off.
- The next example for T+A Amplifier is a telegram for adjusting the loudness of the Amplifier via a 1 Byte object:

![](_page_14_Picture_559.jpeg)

**Table 4: Telegram Example ‐‐> Byte value**

For executing this command, the Hex value 0x00 must be signed in for the parameter "Byte Object 80‐99: KNX=>RS232". As option for this parameter the character %1 is set behind the value 0x00. So the value 00%1 must be signed in for this object. The option in combination with the telegram affects that the Byte value is calculated into a percental value and transmitted as this to the multimedia device.

![](_page_14_Picture_11.jpeg)

 For receiving status values from T+A, the telegrams must be signed in the parameter. The Gateway can receive Hex-values as Universal Clear text and transmit these telegrams as DPTvalues to KNX. An exemplary status telegram can look as follows:

![](_page_15_Picture_611.jpeg)

**Table 5: Example 1, Receiving status telegrams**

#### **Byte 1 and 3:**

At the settings for the objects 120-129, this telegram must be signed in the line for telegram 120. The Header and the address (Byte 1 and 3) are inscribed 1:1 for the parameter.

#### **Byte 2:**

The length of the telegram (Byte 2) shall be taken from the RS232 telegram. So the Code \$L is signed in, which indicates that the value for the length of the string is transmitted here. **Byte 4 and 5:**

For taking the byte values for Status 1 and 2 (Byte 4 and 5) the codes #0 and #1 is used. So the values are transmitted 1:1 to the objects 120 and 121.

#### **Byte 6 – 22:**

The Clear text is transmitted with the bytes 6 to 22 with the maximum of 16 signs. The code \$0 is signed in to transmit the character string to object 130.If a RS232 telegram with character string is send from the device, the Multimedia Gateway sends this content via the object 130 to the KNX Bus.

![](_page_15_Picture_12.jpeg)

![](_page_16_Picture_0.jpeg)

 By using the Macro function, it is possible to perform several commands. The object numbers and values can be assigned user defined. Example for the Macro function 1:

3 Commands are performed with the object 135.

1) Switch the device on via the object 0 with the value 1:

![](_page_16_Picture_227.jpeg)

**Figure 14: Example Macro 1, Function 1**

#### 2) Set the mode to Stereo:

![](_page_16_Picture_228.jpeg)

**Figure 15: Example Macro 1, Function 2**

#### 3) Set the loudness of area 1 to 50%:

![](_page_16_Picture_229.jpeg)

 **Figure 16: Example Macro 1, Function 3**

![](_page_16_Picture_13.jpeg)

![](_page_17_Picture_1.jpeg)

### **5.2 Settings for Löwe TV**

• The RS232 commands contain of ASCII signs and must be transmitted as Clear text to the device. For recognizing the End of data a control character for the vertical spacing must be transmitted:

![](_page_17_Picture_357.jpeg)

 For performing a command with a 1 Bit value, the Clear text values with the appropriate commands must be signed in:

![](_page_17_Picture_358.jpeg)

So the TV is switched off by sending a "0" to object 0 and switched on by sending a "1" to this object.

At this example the Multimedia Gateway can transmit a value for the loudness:

![](_page_17_Picture_359.jpeg)

**Figure 19: Example 2, 1 Byte value**

With the Code %1, the Byte value is calculated to 0-100%. So if you send the value 0x128 to the Byte object, the Gateway transmits the value 50% to the TV.

![](_page_17_Picture_13.jpeg)

![](_page_18_Picture_0.jpeg)

### **5.3 Settings for Russound**

![](_page_18_Picture_445.jpeg)

The settings are described via the following example:

**Table 6: Example 3, Telegram Russound**

#### Byte 22 is the end of the telegram:

![](_page_18_Picture_446.jpeg)

**Figure 20: Example 3, general settings**

 The first 5 Bytes are at every RS232‐Russound telegram the same. So these are signed in for the Header:

![](_page_18_Picture_447.jpeg)

**Figure 21: Example 3, Header settings**

#### At the Footer settings, the checksum is predefined for Russound. The End mark is 0xF7;

![](_page_18_Picture_448.jpeg)

**Figure 22: Example 3, Footer settings**

![](_page_18_Picture_15.jpeg)

 Bytes 6 to 20 are the command of this telegram. So these values are signed into the parameter:

![](_page_19_Picture_137.jpeg)

**Figure 23: Example 3, 1 Bit command**

At this example the Bit-value 0 switches the area 1 off and the Bit-value 1 switches the area on.

![](_page_19_Picture_6.jpeg)

![](_page_20_Picture_1.jpeg)

## **6 Index**

# **6.1 List of figures**

![](_page_20_Picture_28.jpeg)

### **6.2 List of tables**

![](_page_20_Picture_29.jpeg)

![](_page_20_Picture_7.jpeg)

![](_page_21_Picture_1.jpeg)

## **7 Attachment**

#### **7.1 Statutory requirements**

The above-described devices must not be used with devices, which serve directly or indirectly the purpose of human, health‐ or lifesaving. Further the devices must not be used if their usage can occur danger for humans, animals or material assets.

Do not let the packaging lying around careless, plastic foil/ -bags etc. can be a dangerous toy for kids.

### **7.2 Routine disposal**

Do not throw the waste equipment in the household rubbish. The device contains electrical devices, which must be disposed as electronic scrap. The casing contains of recyclable synthetic material.

### **7.3 Assemblage**

# **Risk for life of electrical power!**

All activities on the device should only be done by an electrical specialist. The county specific regulations and the applicable EIB‐directives have to be observed.

![](_page_21_Picture_11.jpeg)

![](_page_22_Picture_0.jpeg)

![](_page_22_Picture_2.jpeg)

#### **MDT Multimedia Gateway, surface mounted**

![](_page_22_Picture_125.jpeg)

The MDT Multimedia Gateway controls multimedia devices via RS232 connection.

- Database for T+A K8 series, Loewe TV and Russound multiroom systems
- General purpose for plain text and HEX data
- 1,5m connection cable

The MDT Multimedia Gateway is a flush mounted device for fixed installation in dry rooms.

For project design and commissioning of the Multimedia Gateway it is recommended to use the ETS3f/ETS4 or later. Please download the application software at www.mdt.de/Downloads.html

![](_page_22_Picture_11.jpeg)

- Production in Germany, certified according to ISO 9001
- Database for **T+A K8 series, Loewe TV** and **Russound** multiroom systems
- **General purpose for plain text and HEX data**
- **Bidirectionally data transfer**
- 1.5m connection cable
- Integrated bus coupling unit
- 3 years warranty

![](_page_22_Picture_20.jpeg)

![](_page_23_Picture_0.jpeg)

![](_page_23_Picture_2.jpeg)

![](_page_23_Picture_87.jpeg)

**Examplary circuit diagram SCN-MMG01.01** 

![](_page_23_Figure_5.jpeg)

![](_page_23_Picture_7.jpeg)